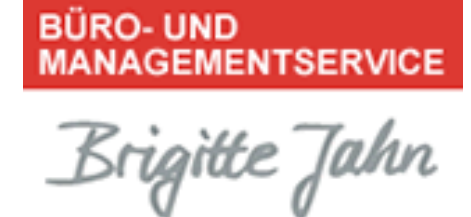

## **Power-Tipp 06/ 2021**

## **Mit einem Klick zur neuen Outlook-Aufgabe – von der E-Mail ruckzuck in die Aufgabenliste**

Wie schnell hat man eine per E-Mail erhaltene Aufgabe vergessen – also am besten immer sofort als Aufgabe in den Outlook-Aufgaben eintragen. Dies geht schneller, als viele wissen:

- 1. Klicken Sie mit der linken Maustaste auf die E-Mail und ziehen Sie sie auf das Aufgabensymbol links unten im Ordnerbereich von Outlook.
- 2. Outlook legt jetzt automatisch eine neue Aufgabe mit dem Betreff der Nachricht an und kopiert zusätzlich den Text der Nachricht in die Aufgabe.
- 3. Geben Sie jetzt eine Fälligkeit für die Aufgabe ein.

Die ursprüngliche E-Mail verbleibt dabei im Posteingang. So vergessen Sie keine Aufgabe und sind wie immer hervorragend organisiert.

BÜRO- UND MANAGEMENTSERVICE Brigitte Jahn

Sachsenweg 10 91325 Adelsdorf

\_\_\_\_\_\_\_\_\_\_\_\_\_\_\_\_\_\_\_\_\_\_\_\_\_\_\_\_\_\_\_\_\_\_\_\_\_\_\_\_\_\_\_\_\_\_\_\_\_\_\_\_\_\_\_\_\_\_\_\_\_\_\_\_\_\_\_\_\_\_\_\_\_\_\_

Telefon 09195 4615 Telefax 09195 7418 office@bueromanagement-jahn.de www.bueromanagement-jahn.de

J:\Ablagen\Bueroservice\5 Marketing, Werbung\5.05 Homepageerstellung u. Datenbankeinträge\5.05.1 Homepageerstellung\Homepage - Orga-Tipps ab 12\_2011\#2021-NL-Powertipp\Power-Tipp\_06\_2021\_Mit einem Klick zur neuen Outlook-Aufgabe.doc